# **Technical Advisory TA-743-1**

5200 NE Elam Young Parkway Hillsboro, OR 97124

January 9, 2005

# **Intel® RAID Controllers SRCU32, SRCU42L, SRCS14L, & SRCZCR with Firmware 2.42.00.R072 or 2.42.01.R078 with a RAID 10 Configuration Rebuild Checkpoint Failure**

*Information in this document is provided in connection with Intel products. No license, express or implied, by estoppel or otherwise, to any intellectual property rights is granted by this document. Except as provided in Intel's Terms and Conditions of Sale for such products, Intel assumes no liability whatsoever, and Intel disclaims any express or implied warranty, relating to sale and/or use of Intel products including liability or warranties relating to fitness for a particular purpose, merchantability, or infringement of any patent, copyright or other intellectual property right. Intel products are not intended for use in medical, life saving, or life sustaining*  applications. Intel may make changes to specifications and product descriptions at any time, without notice. The **SRCU32,** *SRCU42L, SRCS14L, SRCZCR may contain design defects or errors known as errata which may cause the product to deviate from published specifications. Current characterized errata are available on request.*

### **Products Affected**

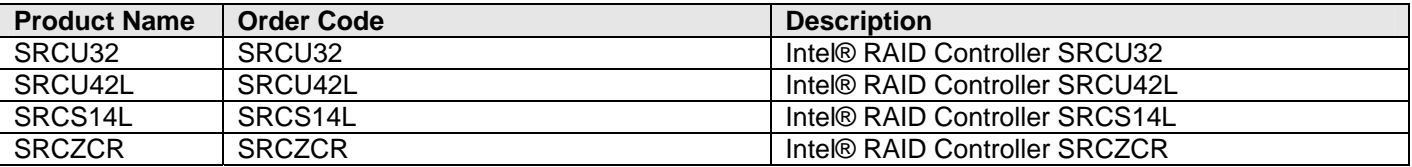

### **Description**

Controllers listed above with firmware versions 2.42.00-R072 or 2.42.01-R078 that are used in a RAID 10 configuration may experience a rebuild checkpoint failure, if a drive fails and is detected again at the next reboot.

Intel introduced "check-pointing" during build and rebuild in firmware versions 2.42.00-R072 and 2.42.01-R078 (global release 1.10.8 & 1.10.9). Rather than restarting a rebuild during system reboot, check-pointing tracks rebuild progress and allows a rebuild to restart where it stopped should a reboot occur prior to the completion of the rebuild. Checkpointing is used in RAID 1, RAID 4, RAID 5, and RAID 10 configurations.

However, if one drive of a RAID10 fails during operation, a rebuild has not started, and the failed drive is left in the system during a reboot, the failed drive may be detected and become part of the array again. In this situation a rebuild will start and immediately stop even though the missing mirror component is no longer in synch with the other array members.

Steps to induce the failure are as follows:

- 1. Setup up a RAID 10 Host Drive, do not configure a hot fix drive
- 2. Fail 1 drive (in a real world scenario, the drive does not respond to the controller anymore; for reproduction pull the drive from the hot plug backplane)
- 3. Shutdown the system
- 4. Keep the failed drive in the system (or plug it back into the backplane for reproduction)
- 5. Restart the system
- 6. The failed drive will be detected again
- 7. A Rebuild will start and will be terminated immediately.

This issue is not observed with RAID 1, RAID 4, or RAID 5 configurations.

## **Root Cause**

# **Technical Advisory Ex-743-1 TA-743-1**

5200 NE Elam Young Parkway Hillsboro, OR 97124

January 9, 2005

The failure to complete the rebuild is due to the conflicting checkpoint in the metadata remaining on the drives, which is indicating to the controller that the build is complete. This issue results from an error in resetting the check-point at the completion of a rebuild, which should be reset to zero at the end of the previous build.

## **Corrective Action / Resolution**

Intel has modified the RAID controller firmware 2.42.02.R07A to include check-point reset to zero to correct this issue when the array transitions from "ready (good)" to "fail (degraded)". The updated version of firmware is available for download at http://support.intel.com/support/motherboards/server/ .

### **Workarounds**

.

- 1. Configure a hot fix drive, should a drive fail, a rebuild will start automatically. It is advised to allow the rebuild to complete prior to rebooting the system.
- 2. Repair the RAID10 during operation by using hot plug or manual repair options and allow the rebuild to start prior to reboot. It is advised to allow the rebuild to complete prior to rebooting the system.
- 3. Remove failed disks before a reboot.
- 4. Updated RAID controller firmware to version 2.42.02.R07A or later.

Please contact your Intel Sales Representative if you require more specific information about this issue.

Enterprise Platforms & Services Division Intel Corporation